Beamer Sample for NTU Based on Beamer version 3.07

> Keck-Voon LING ekvling@ntu.edu.sg

School of Electrical and Electronic Engineering **NTU** 

September 30, 2016

1 / 8

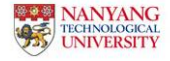

#### Itemized List

 $2/8$ 

 $290$ 

(ロ) ( )

- $\blacktriangleright$  This is item 1
- $\blacktriangleright$  This is item 2

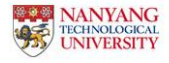

#### One Item at a Time

 $\blacktriangleright$  One good argument

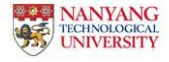

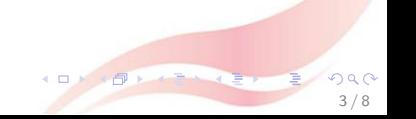

#### One Item at a Time

- $\triangleright$  One good argument
- Another good argument, after one click

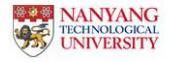

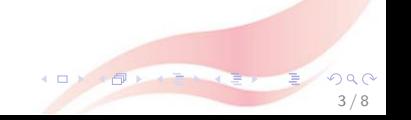

#### One Item at a Time

3 / 8

- $\triangleright$  One good argument
- Another good argument, after one click
- $\blacktriangleright$  Last one, after another click

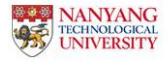

# A Slight Variations

This text will stay on all pages.

- $\blacktriangleright$  This will only appear on the first page
- $\blacktriangleright$  This is also only for the first page

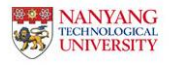

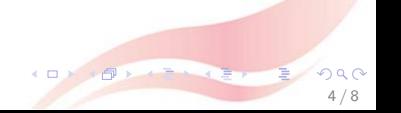

# A Slight Variations

This text will stay on all pages.

- $\blacktriangleright$  This will only appear on the second page
- $\blacktriangleright$  This is also only for the second page

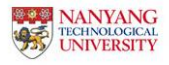

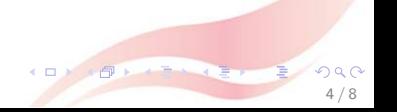

- $\blacktriangleright$  using the pause command:
	- $\blacktriangleright$  First item.

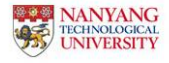

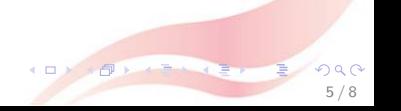

5 / 8

You can create overlays...

- $\blacktriangleright$  using the pause command:
	- $\blacktriangleright$  First item.
	- $\blacktriangleright$  Second item.
- $\blacktriangleright$  using overlay specifications:

 $\triangleright$  using the general uncover command:

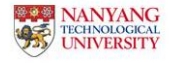

5 / 8

- $\blacktriangleright$  using the pause command:
	- $\blacktriangleright$  First item.
	- $\blacktriangleright$  Second item.
- $\blacktriangleright$  using overlay specifications:
	- $\blacktriangleright$  First item.
- $\triangleright$  using the general uncover command:

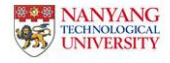

5 / 8

- $\blacktriangleright$  using the pause command:
	- $\blacktriangleright$  First item.
	- $\blacktriangleright$  Second item.
- $\blacktriangleright$  using overlay specifications:
	- $\blacktriangleright$  First item.
	- $\blacktriangleright$  Second item.
- $\triangleright$  using the general uncover command:

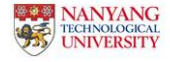

5 / 8

- $\blacktriangleright$  using the pause command:
	- $\blacktriangleright$  First item.
	- $\blacktriangleright$  Second item.
- $\blacktriangleright$  using overlay specifications:
	- $\blacktriangleright$  First item.
	- $\blacktriangleright$  Second item.
- $\triangleright$  using the general uncover command:
	- $\blacktriangleright$  First item.

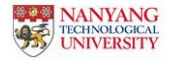

5 / 8

- $\blacktriangleright$  using the pause command:
	- $\blacktriangleright$  First item.
	- $\blacktriangleright$  Second item.
- $\blacktriangleright$  using overlay specifications:
	- $\blacktriangleright$  First item.
	- $\blacktriangleright$  Second item.
- $\triangleright$  using the general uncover command:
	- $\blacktriangleright$  First item.
	- $\blacktriangleright$  Second item.

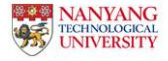

#### Two Columns

#### Answered Questions

How many primes are there?

#### Open Questions

Is every even number the sum of two primes?

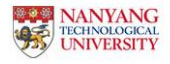

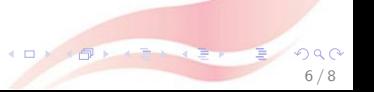

# Verbatim for Program Listing

An Algorithm For Finding Primes Numbers.

```
int main (void)
{
  std::vector<bool> is_prime (100, true);
  for (int i = 2; i < 100; i++)if (is_prime[i])
  {
    std::\text{cout} \leq i \leq \lceil \cdot \rceil ":
    for (int j = i; j < 100; is_prime [j] = false, j+=i);
  }
  return 0;
}
```
7 / 8

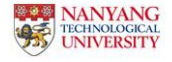

$$
A = B \tag{1}
$$

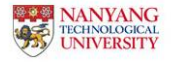

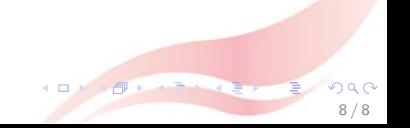

$$
A = B
$$
  
= C (1)  
(2)

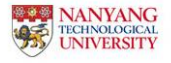

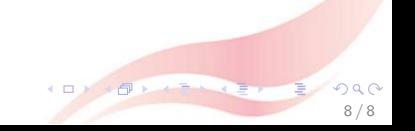

$$
A = B
$$
  
\n
$$
= C
$$
  
\n
$$
= D
$$
  
\n(1)  
\n(2)  
\n(3)

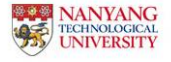

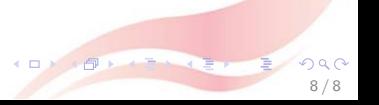

$$
A = B
$$
  
\n
$$
= C
$$
  
\n
$$
= D
$$
  
\n(1)  
\n(2)  
\n(3)

8 / 8

Note that an empty line is added without a tag and then insert a negative vertical skip to undo the last line. See source for details.

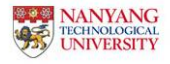